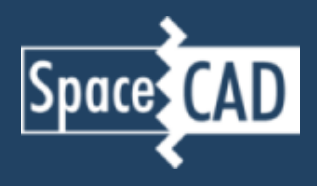

## **Open the Database Editor**

Start SpaceCAD, open the Tools menu and select "Database Editor"

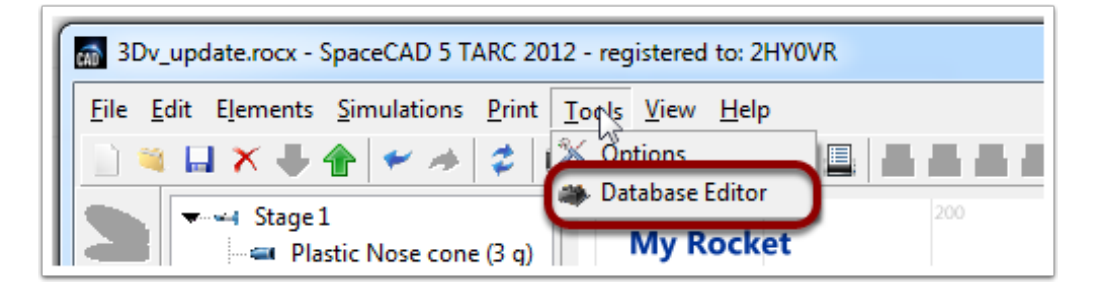

## **Check the DB location**

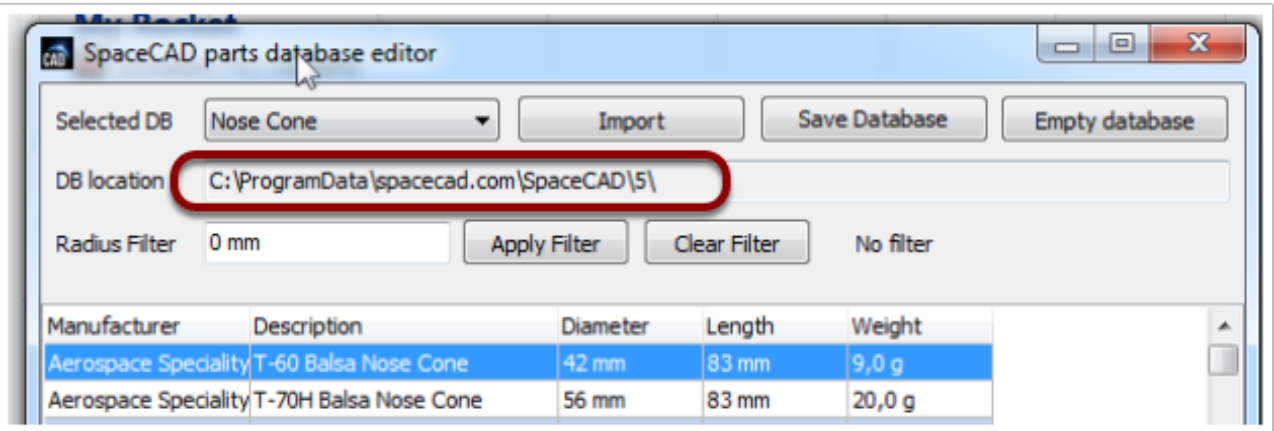

Select and copy/paste the database's location,

open a Windows explorer window,

edit the **material.csv** file with a text editor (not Excel!).

Add a new line according to the first line:

```
Material Name, Units, Density, Low, High, Class, Rocketry Use, Body Tubes, Fin Sets, Launch
Lugs, Cords, Nose, Chute, Stream, Trans, Ring, Bulkhead, Engine Block, Sleeve, Tube
Coupler, spare, spare, spare, spare, spare, spare, spare, spare, spare, spare
```
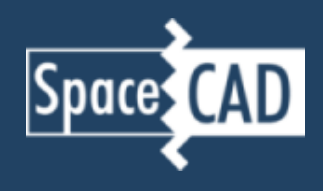

For example:

Balsa,g/mm3,0.00012815,-1,-1,unknown,y,y,n,y,y,y,y,y,y,y,y,y,y,y,y,y,y,y

## **Restart SpaceCAD**

In order to use the new material, you need to close and restart SpaceCAD.